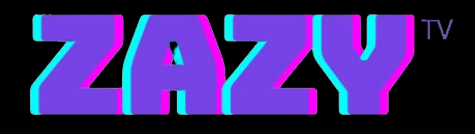

## **Zazy TV Software Installation Steps for Windows**

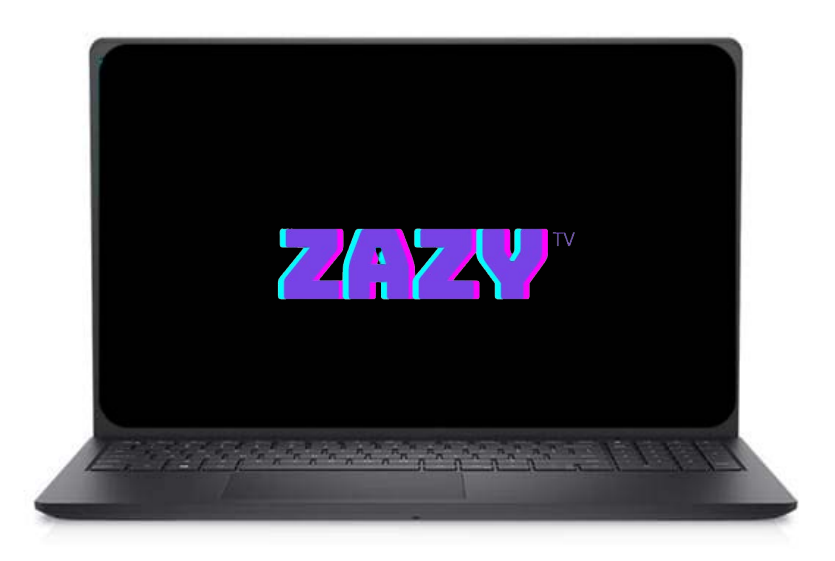

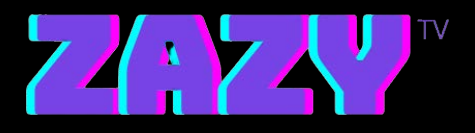

## **STEPS:**

- **1. Go to: https://zazytv.com/downloads/win/ZazyTv-1.2.1.exe**
- **2. After the app is done downloading, open it and use the Username and Password sent to your E-mail to login**
- **3. Enjoy :)**